## **General Instructions for Application to NUS Non-Graduating Programme**

**Welcome!** In this section, you will find useful information on how to go about organising your application.

Non-graduating students can only choose modules from the [list of modules offered to NG students](http://www.nus.edu.sg/registrar/info/ng/NG-Modules.pdf) and check the [NUS Bulletin](http://www.nus.edu.sg/nusbulletin/search-modules/) for the module course descriptions. Please be reminded that not all modules shown in the [NUS Bulletin](http://www.nus.edu.sg/nusbulletin/search-modules/) are offered every year or open to non-graduating students.

For a full listing of research interests of all academic and research staff members at NUS, you can do a search through our [Staff Research Directory System.](https://myaces.nus.edu.sg/srd/SmplSrch.htm)

### **Guide to filling up the Online Application Form**

Please click [here](https://myaces.nus.edu.sg/ngAdmForm/index.jsp) to submit an online application.

The screenshot and table below will guide you through the online application process. It highlights handy tips and important points that you should take note of when filling up certain fields/sections in this form.

### **Section A: Home University [Page 1]**

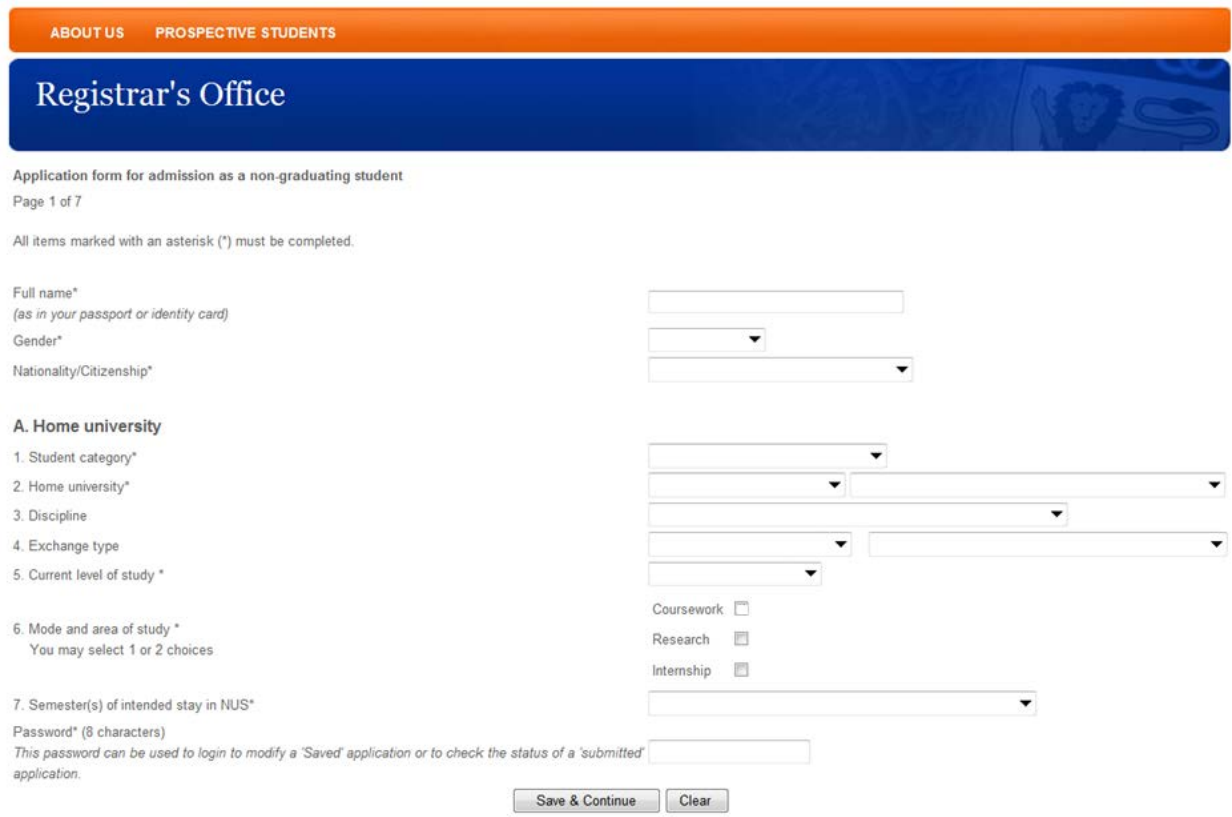

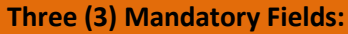

- **Full name**
- **Gender**
- **Nationality/Citizenship**

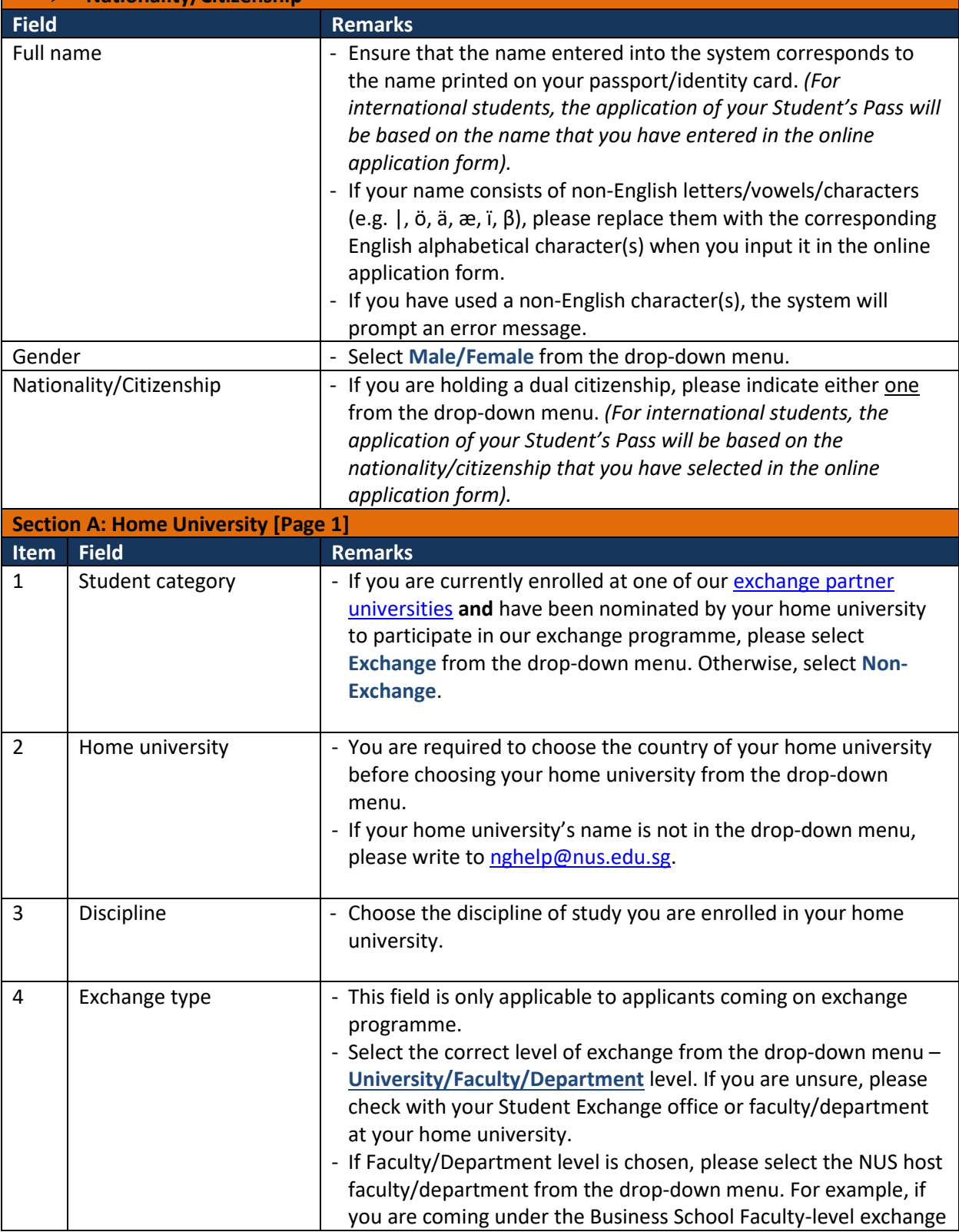

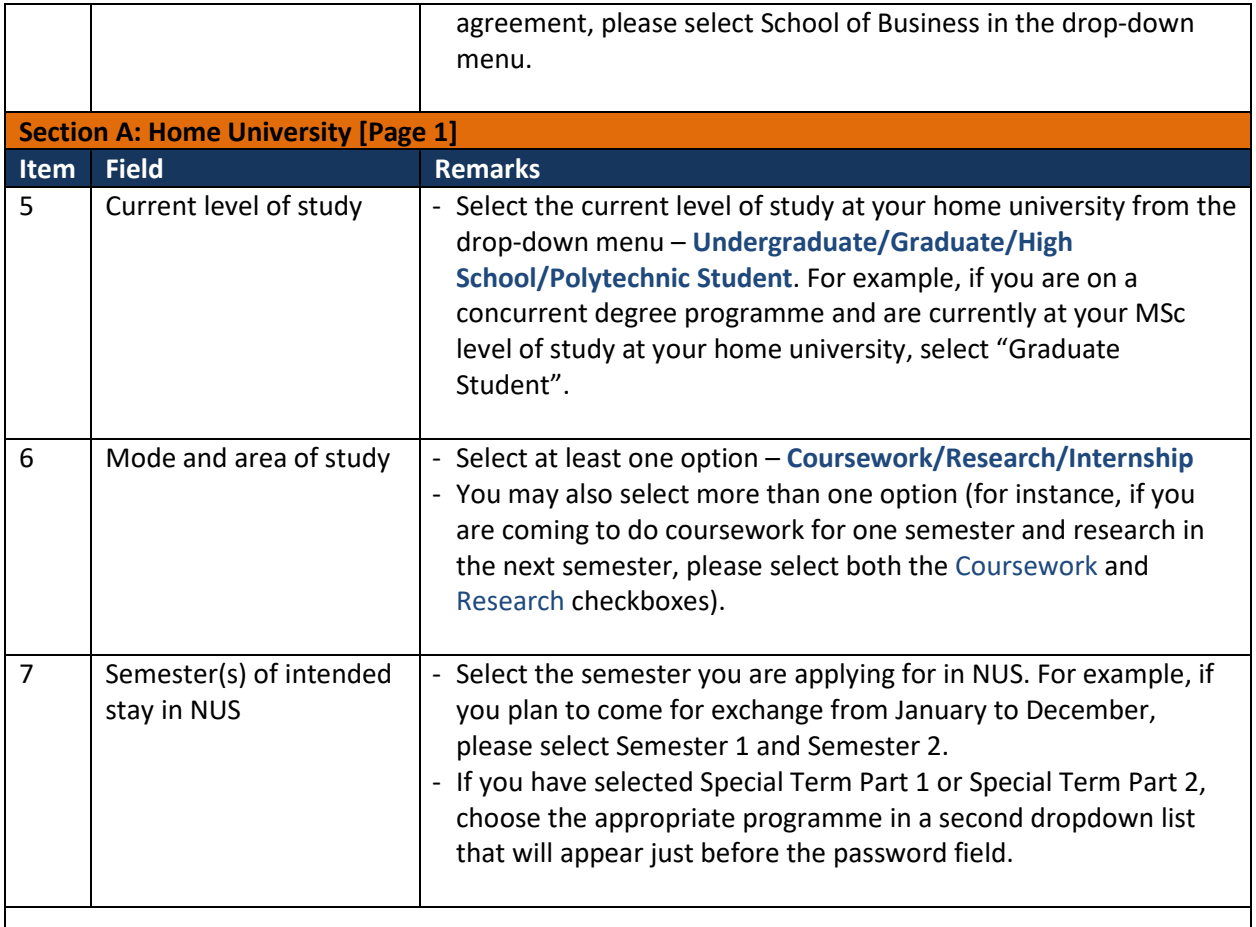

## **Password (8 characters) field**

- Before clicking the "Save & Continue" button, you will be required to enter a password (8 characters). It is important that you remember your password as it can be used, along with your online application ID number, to access the **online system** to check the status of your application as well as to login to the accommodation portal to register for your on-campus housing (if successful).
- You are advised to use an alphanumeric password for security reasons (e.g. abcd\$123). The system will prompt a message if you have already entered 8 characters for your password.

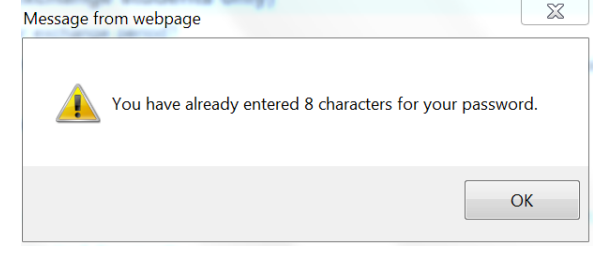

- If you have forgotten your password, please write t[o nghelp@nus.edu.sg,](mailto:nghelp@nus.edu.sg) and quote your Date of Birth and Passport Number for verification purposes.

## **Section B: Personal Particulars [Page 2]**

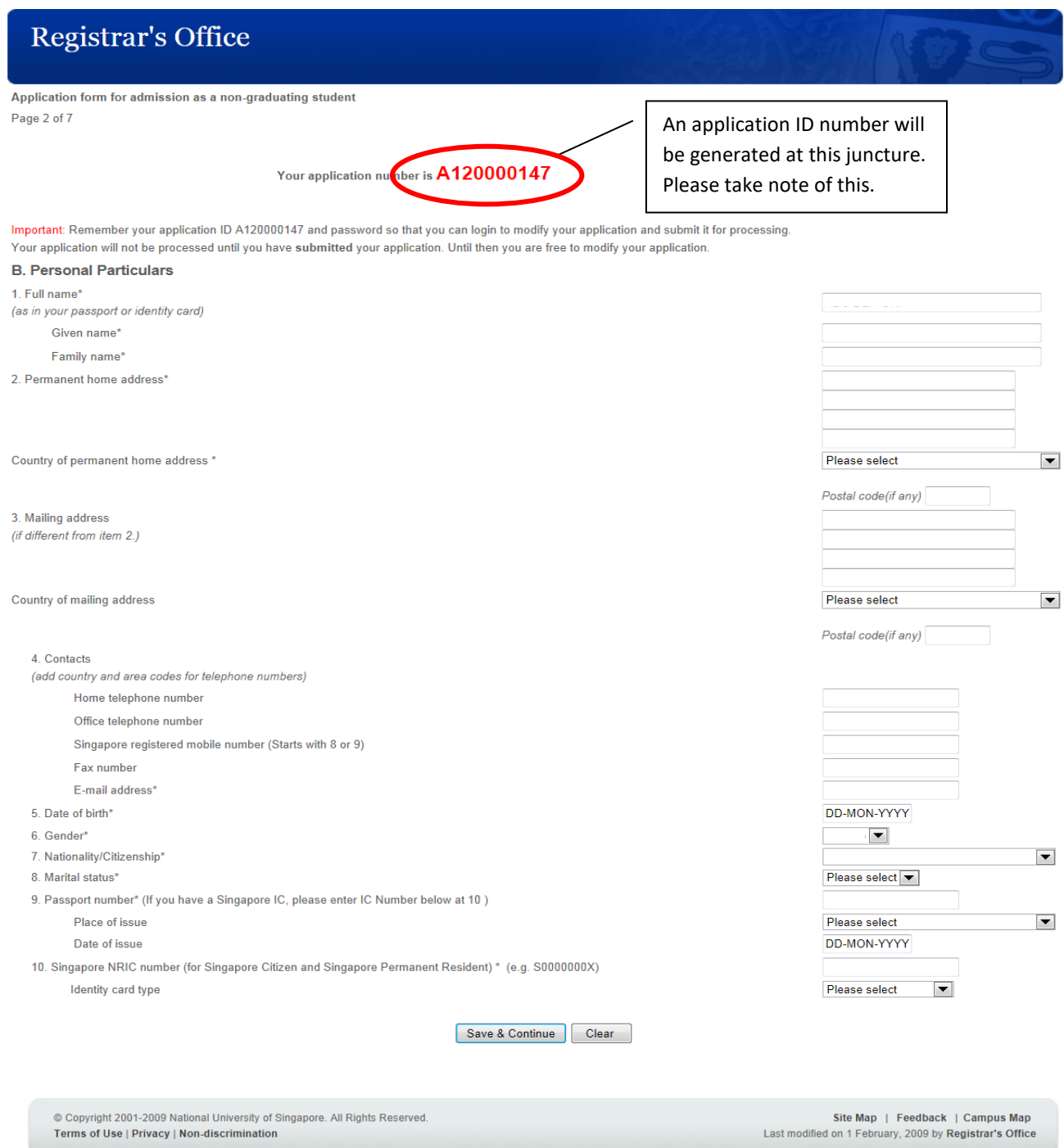

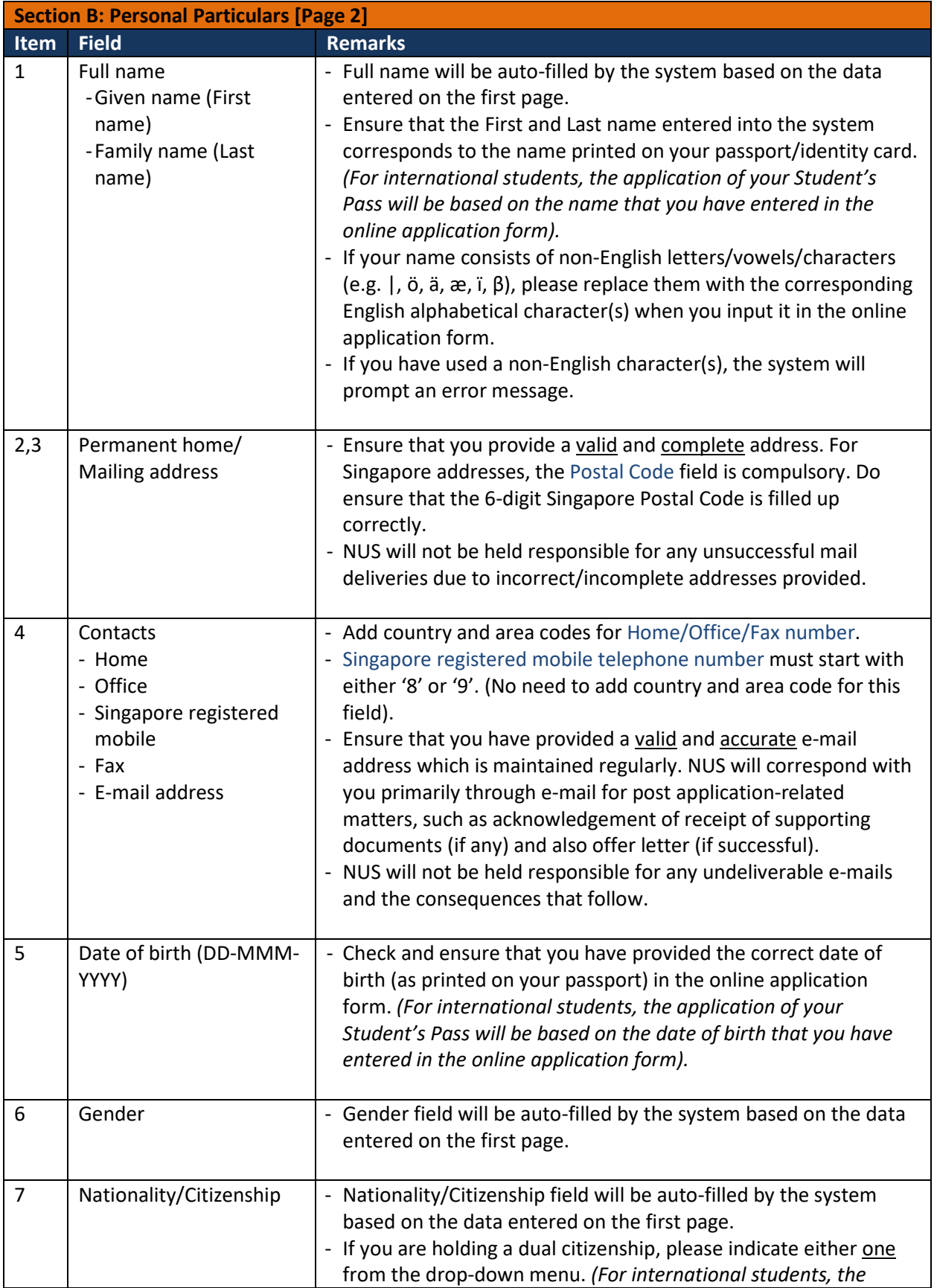

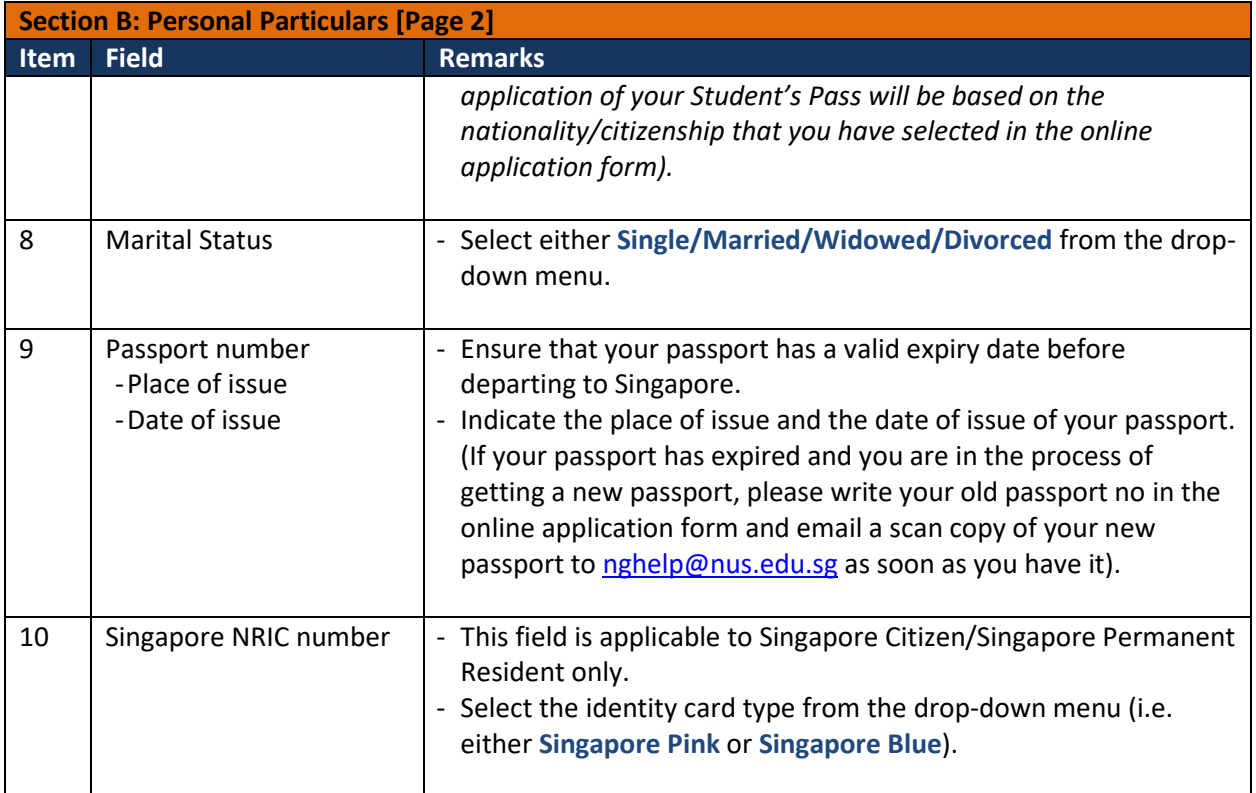

## **Section C: Academic Qualifications [Page 3]**

# Registrar's Office

Application Form for admission as a Non-Graduating Student

Page 3 of 7

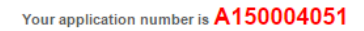

Important: Remember your application ID A150004051 and password so that you can login to modify your application and submit it for processing. Your application will not be processed until you have submitted your application. Until then you are free to modify your application.

1. Upload your latest photo in jpg/jpeg format (file size 125kb max)\* Choose File No file chosen Note: Please ensure that your photo meet the requirements set out here before you submit the photo.

2. Upload a copy of your NRIC/Passport page showing nationality and personal details in pdf format (file size 1MB max)\* Choose File No file chosen

3. Upload latest academic transcript in pdf format (file size 1 MB max)\* Choose File No file chosen

4. Upload other supporting documents in pdf format (file size 1 MB max) Choose File No file chosen

5. Completed and current education

Write the name of the institute/school for your pre-university/college education and select the university for your first/second degree, respectively.

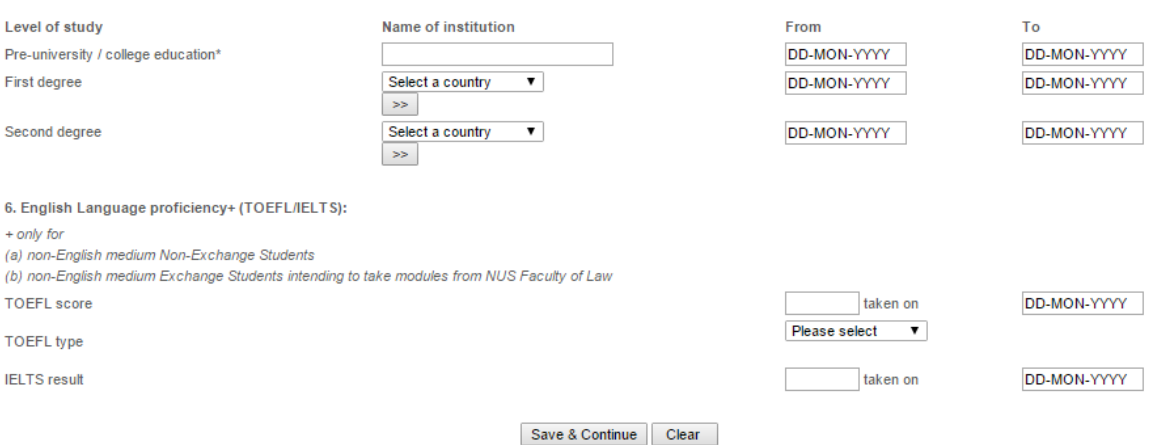

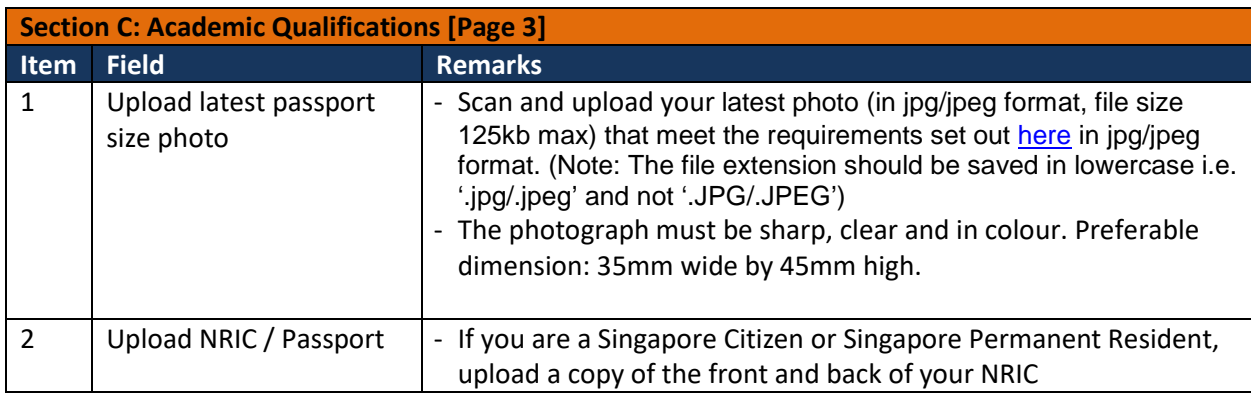

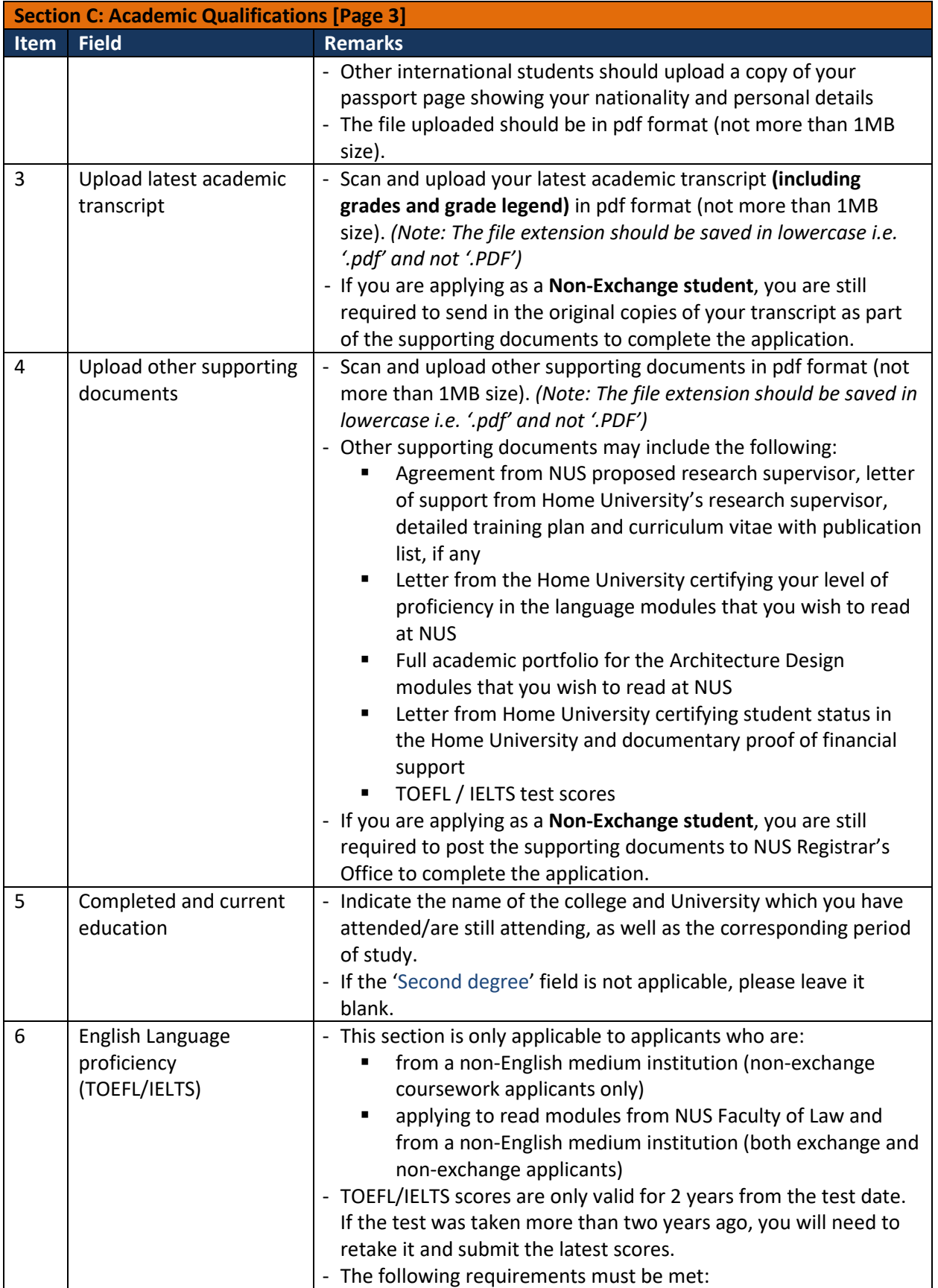

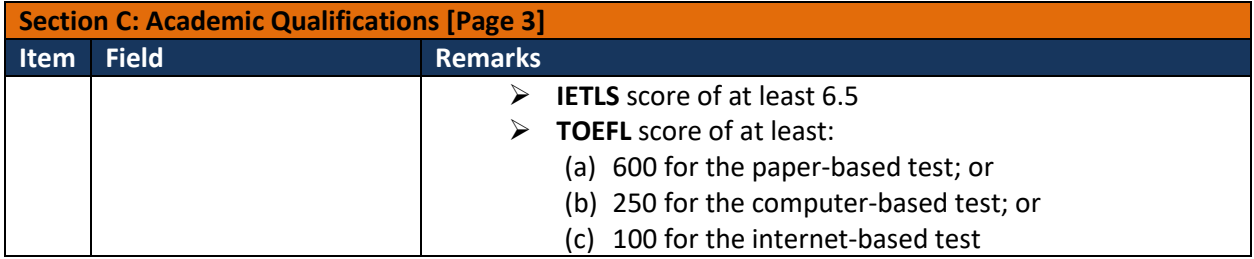

## **Section D: Mode, area and duration of study [Page 4]**

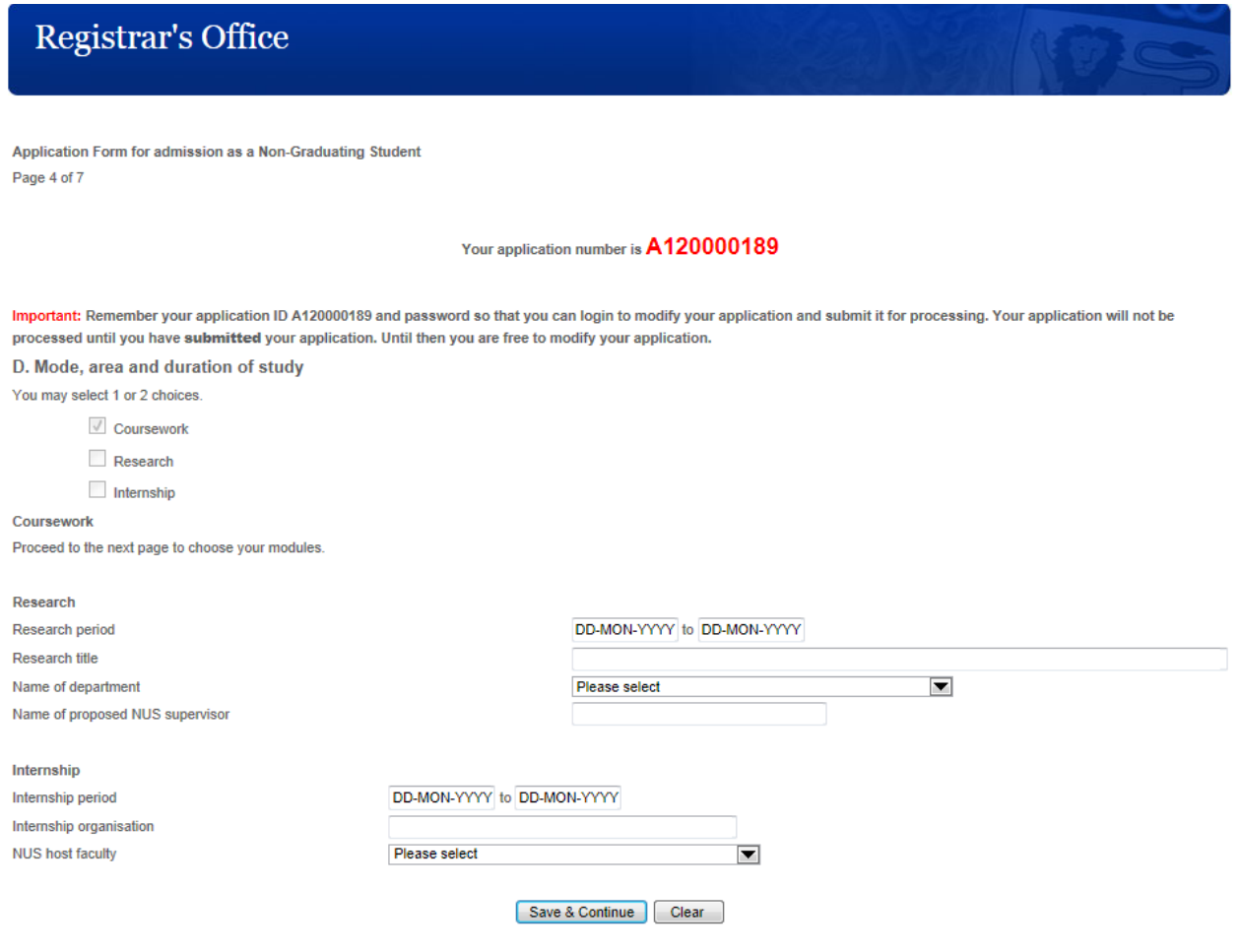

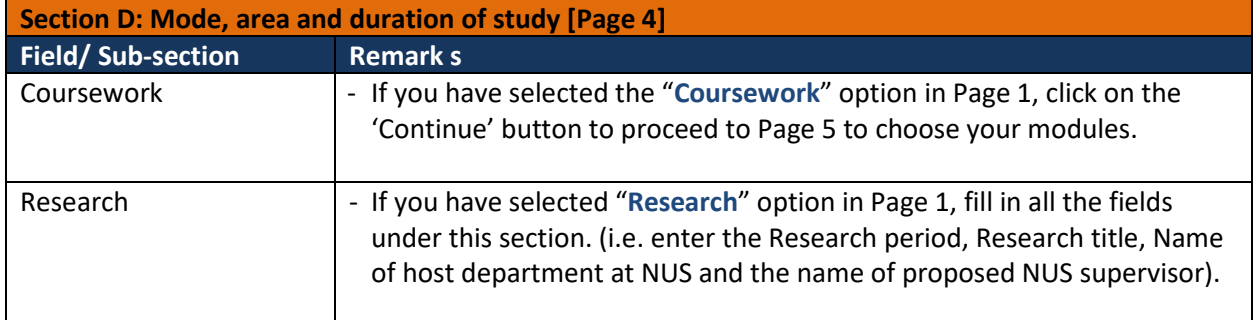

### **Section D: Mode, area and duration of study [Page 5]**

### Your application number is A150000024

Important: Remember your application ID A150000024 and password so that you can login to modify your application and submit it for processing. Your application will not be processed until you have submitted your application. Until then you are free to modify your application.

#### D. Mode, area and duration of study

Click here to view the list of modules in a new window

#### **Important Notes**

#### (a) Please indicate NOT more than 10 modules per semester.

(b) Please check on the **MODULES RESTRICTED LIST** for each Faculty/Department before choosing your modules.

(c) Modules allocated are subject to fulfillment of the prescribed pre-requisites, availability and timetabling factors.

(d) Please note that, where there is a class time-table schedule provided for the modules in the drop down list, you should make use of that information

to choose classes that have no timetable clashes. For modules with more than one (1) class, you should choose the class that best fits your overall schedule

(e) Each of the modules in the drop-down list below has information on the quota available, except for Law modules, which are denoted with (\*).

All modules in the list are available for selection regardless of the quota number.

\*Students ioining the Law Faculty will take part in a separate subject registration exercise, (to be advised at a later date), but should continue

to choose Law modules in this system as part of the admission application process. (f) Modules from the following Faculty/Department/Centre cannot be done on an audit basis:

\* School of Business

\* School of Computing

\* Faculty of Law

\* Department of Industrial and System Engineering

\* Centre for English Language Communication

\* Centre for Language Studies

\* Division of Industrial Design

\* UROPS modules from Faculty of Science (subject to approval from the respective department offering the module)

\* Theatre Studies (TS) modules from Faculty of Arts and Social Sciences (namely TS1101E/GEM1003, TS2233, TS2237, TS2240, TS3238)

\* English Language (EL) modules from Faculty of Arts and Social Sciences (namely EL3254)

\* Geography (GE) modules from Faulty of Arts and Social Sciences (namely GEK2001/SSA2202,SSA2215)

(g) If you are applying to be a student from Semester 2 / Special Term of current academic year to Semester 1 of the new academic year, please note that module approvals for Semester 1 may be subject to changes. Please ensure that you check the availability of these Semester 1 modules with the respective host departments between June and July, before the commencement of the new academic year.

NOTE: All non-graduating international students doing coursework are required to take up at least 12 modular credits (MC) (approx, 3 modules) in order to qualify as a full-time student and be issued with a student pass.

#### Coursework

Tip: Re-select semester to reset all modules.

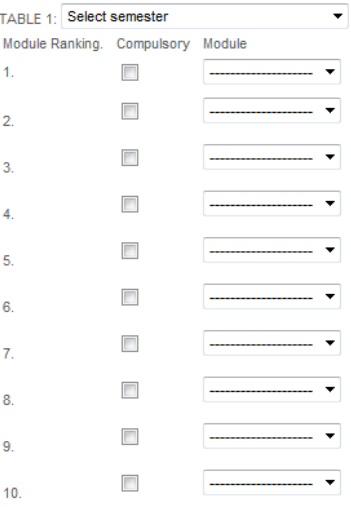

Save & Continue | Clear

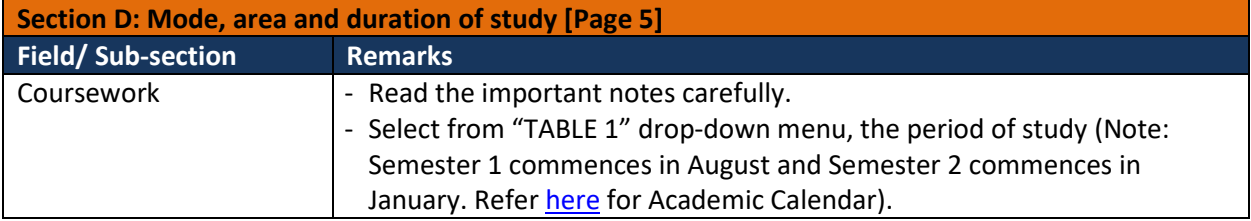

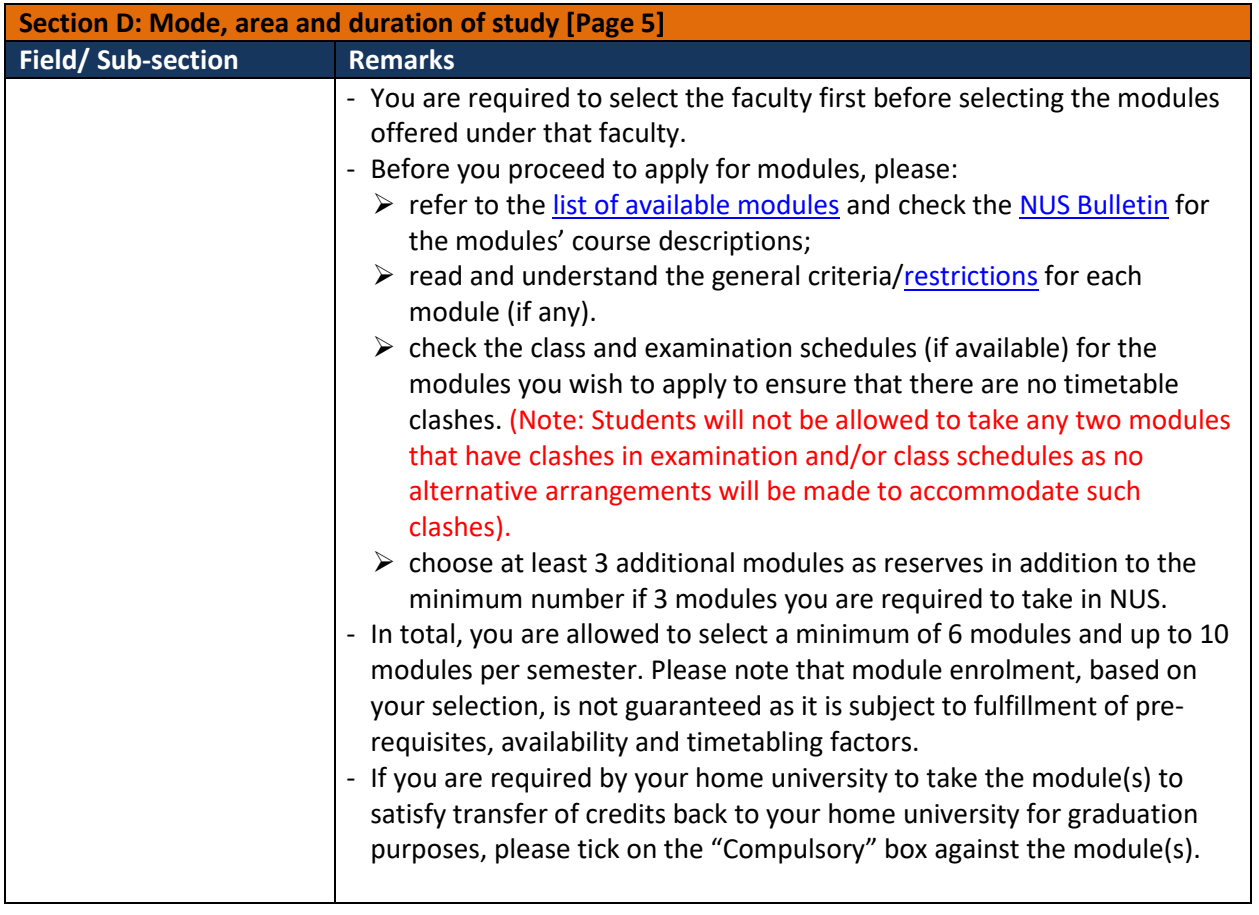

## **Section E: Source of Funds to Finance Studies [Page 6]** *– Applicable to Non-Exchange applicants only*

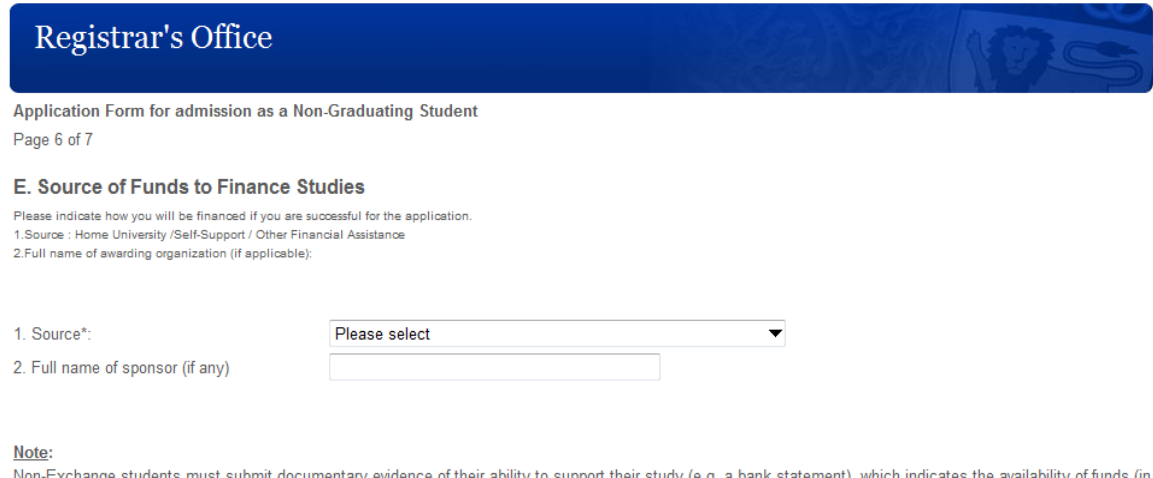

e of their a upport their study (e.g. a bank statement), which indicates the availability of funds (in bility to s Singapore dollar equivalent) to cover at least the tuition/research fee and cost of living here.

Applicants who are sponsored by an individual or organization will need to submit a letter from the sponsor with details/documentary proof of the sponsorship.

Save & Continue Clear

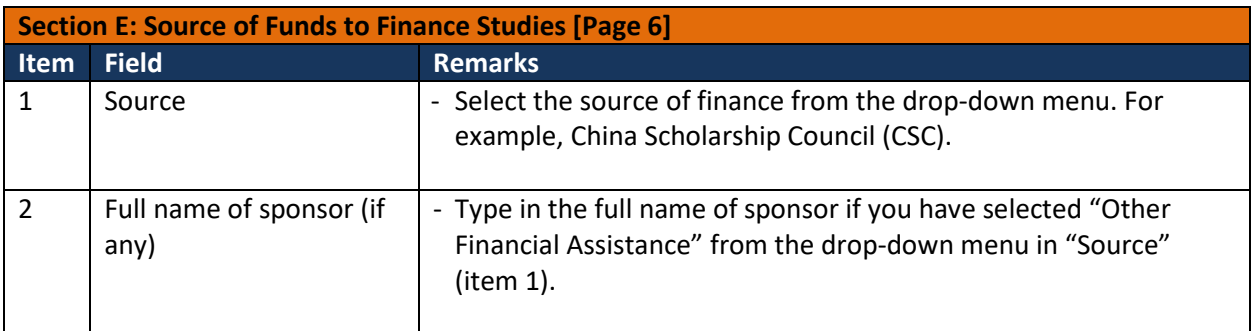

## **Section F: Emergency Contact [Page 7]**

## **Section G: Accommodation application [Page 7]** *– Applicable to undergraduate Exchange applicants only*

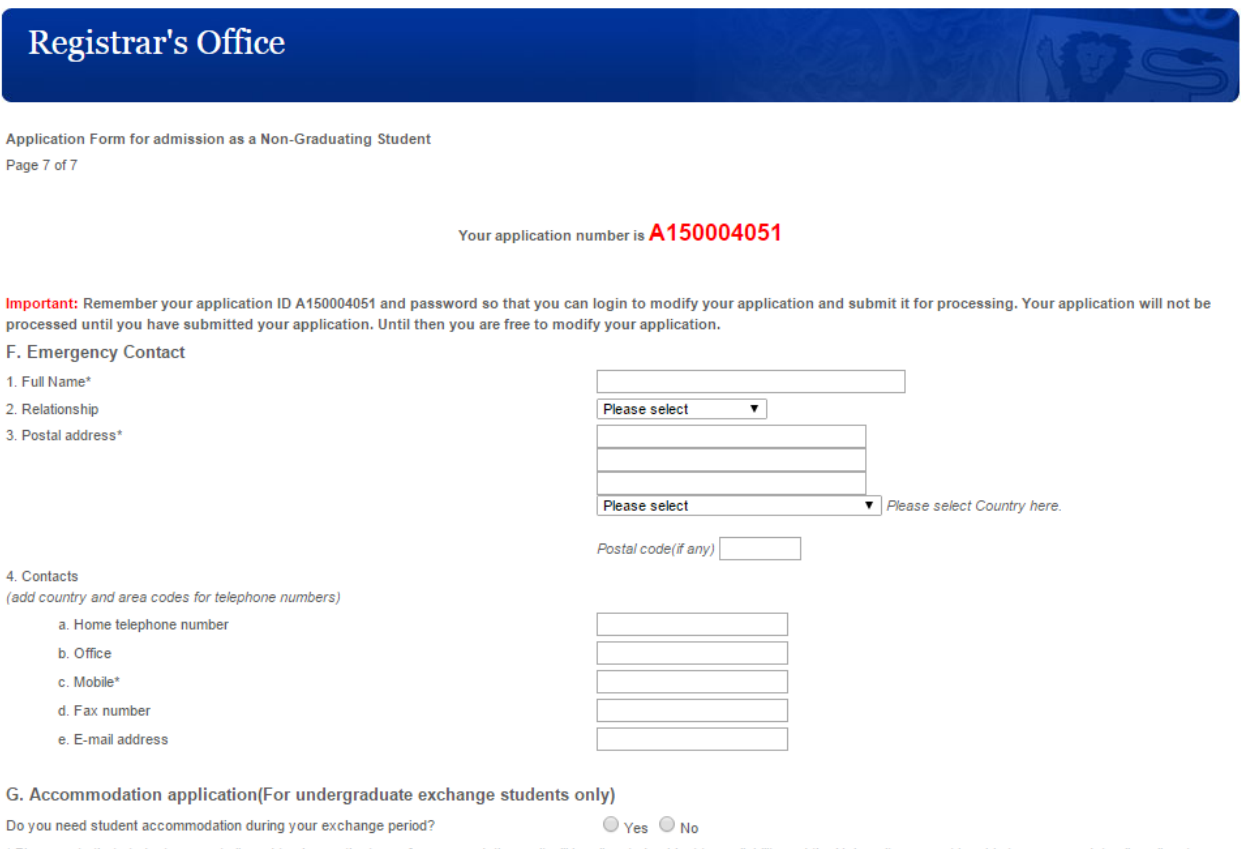

\* Please note that students are not allowed to choose the type of accommodation as it will be allocated subject to availability and the University may not be able to accommodate all applicants. For more information on NUS housing, please click HERE.

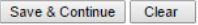

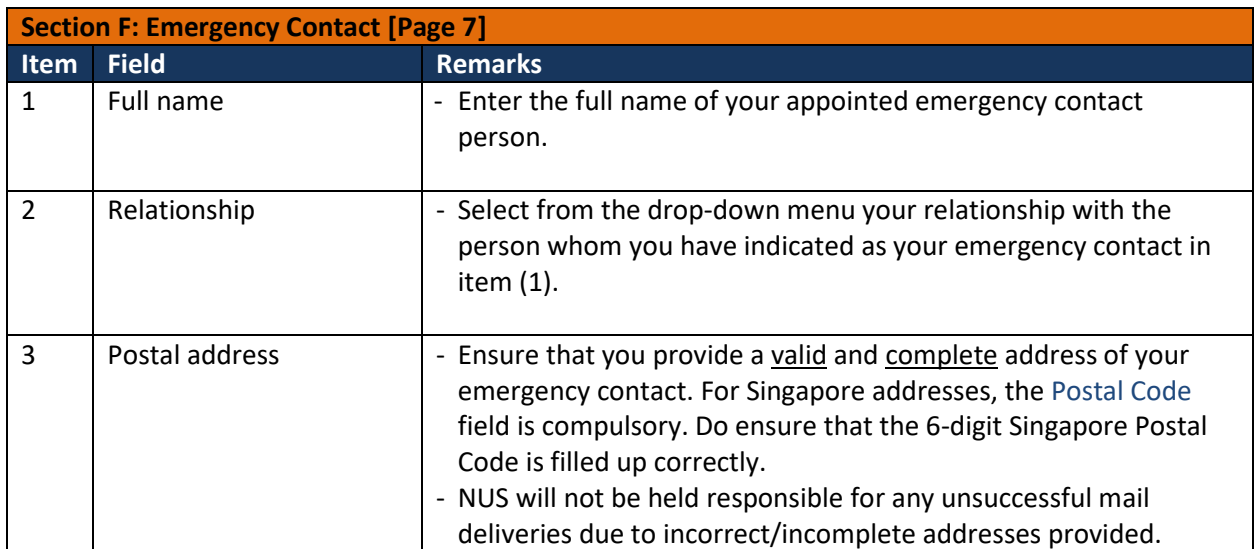

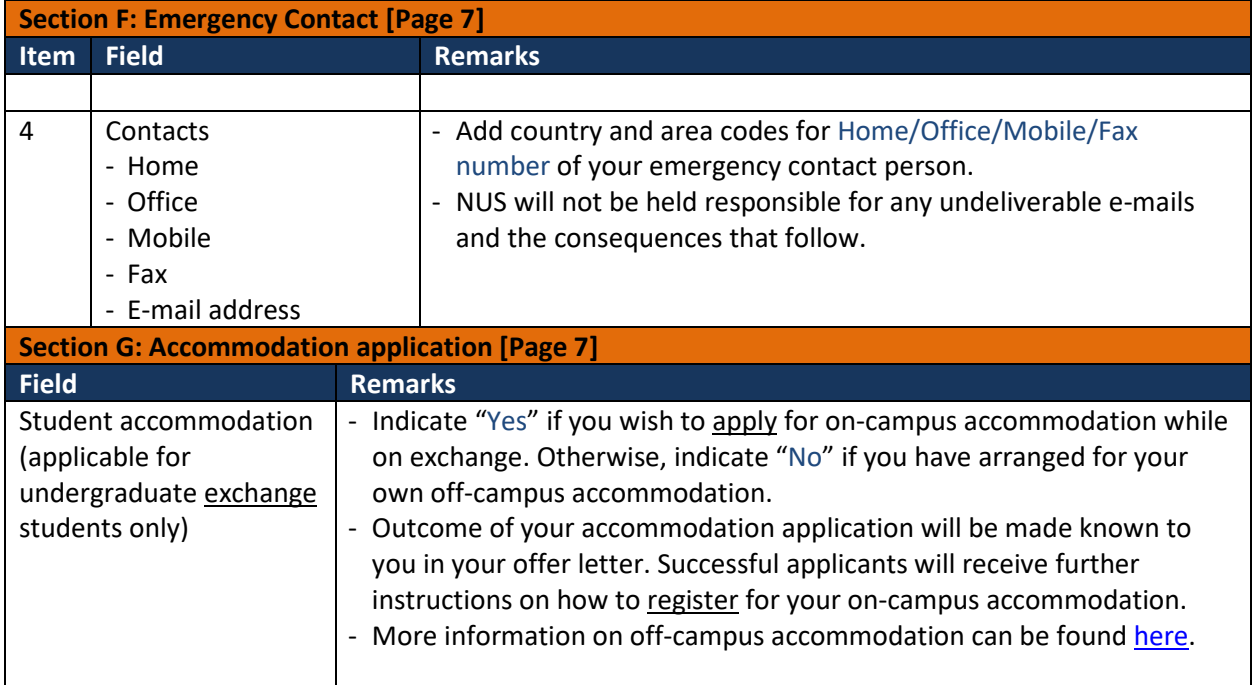

### **Section H: Declaration [Page 8]**

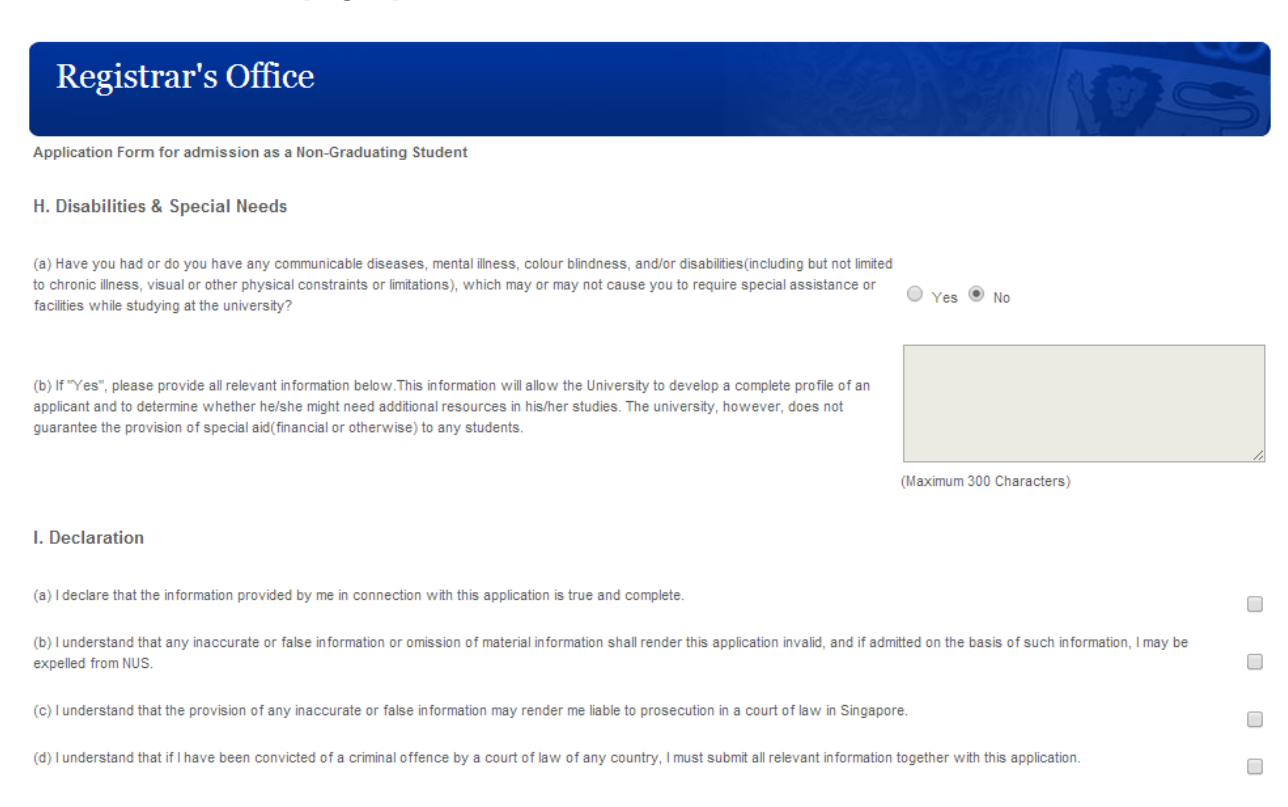

 $Next$ 

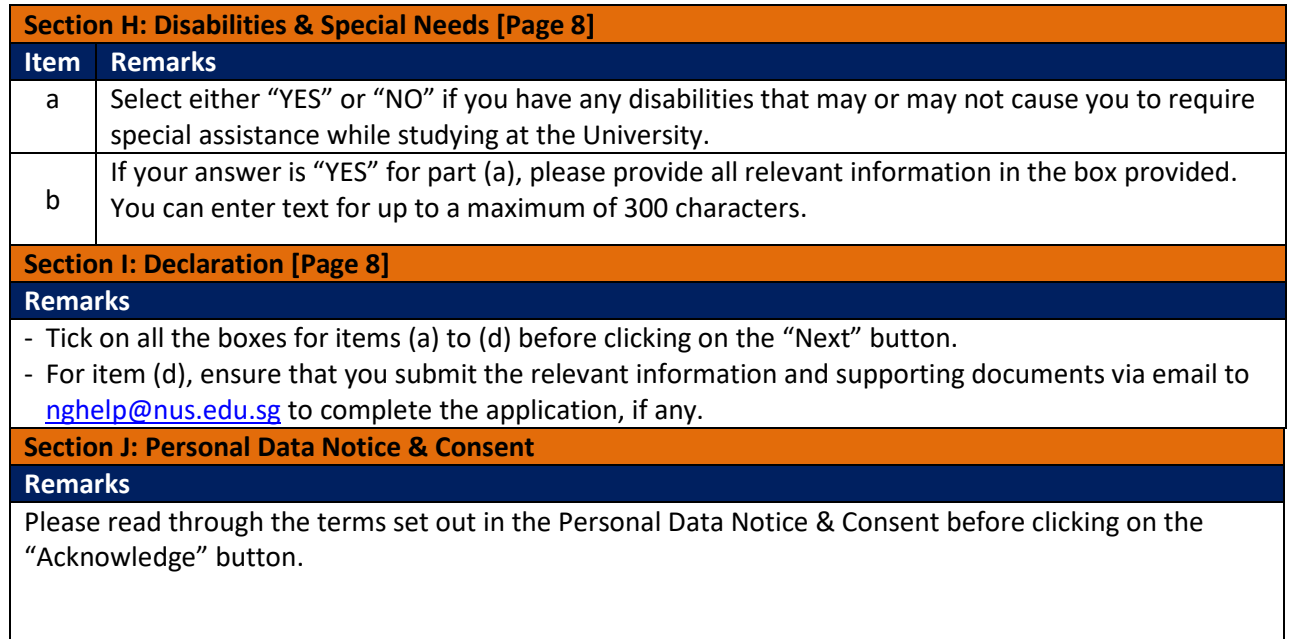

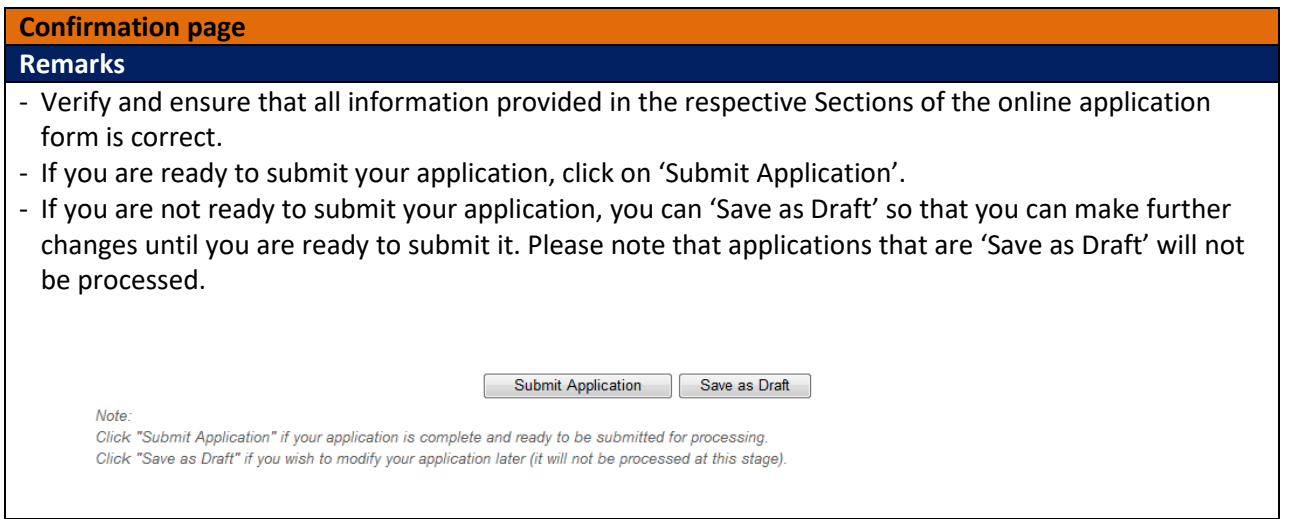

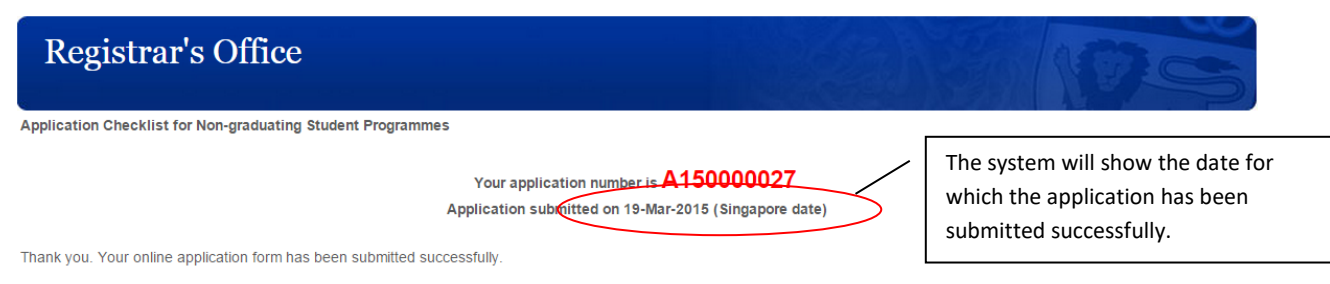

#### Important:

1. Remember your application ID A150000027 and password so that you can access the application system to check the status of your application.

2. Arrange your application documents in the order listed in the checklist here and submit them as indicated in the checklist.

You can logout after printing the checklist.

Logout

### **Application Checklist for Non-graduating Student Programme**

### **Remarks**

- If you have submitted your online application successfully, the system will bring you to the next page which shows your unique application number (displayed at the top of the page) and instructions to submit the application documents.
- It is important that you remember your application number as it can be used, along with your 8 character password, to access the **online system** to check the status of your application as well as to login to the accommodation portal to register for your on-campus housing (if successful).
- Click on 'Logout' to end the online application process.

## **IMPORTANT:**

- $\triangle$  Online applications which are submitted without the submission of hard copy supporting documents (where specified) to Registrar's Office will **NOT** be processed.
- All supporting documents which are not in English must be accompanied by an official certified English translation of the contents.
- Supporting documents are **NOT** returnable.

## **Rejection of Application**

Inaccurate or false information or omission of material information provided will render your application invalid, and if admitted on the basis of such information, you may be expelled from NUS. The University reserves the right to reject applications that are incomplete or inaccurate.

## **Enquiries**

For further enquiries, please e-mail us at [nghelp@nus.edu.sg](mailto:nghelp@nus.edu.sg)

*Updated as at July 2017*